### Chapter 1

# INTRODUCTION

The MICRO ATX VIA<sup>®</sup> VT82C693A mainboard is a high-performance personal computer mainboard based on the Intel<sup>®</sup> Celeron<sup>TM</sup> PPGA 370/FC-PGA and Pentium<sup>®</sup> III, and Cyrix<sup>®</sup> Joshua processor. This mainboard features the leading edge Creative<sup>®</sup> ES1373 PCI technology in audio. The Intel<sup>®</sup> Celeron<sup>TM</sup> Pentium<sup>®</sup> III processor supports MMX<sup>TM</sup> (Multimedia Extension) technology.

The mainboard uses the highly integrated VIA® VT82C693A chipset to support the PCI/ISA and Green standards, and to provide the Host/AGP bridge. TheVIA® VT82C596B chipset integrates all system control functions such as ACPI (Advanced Configuration and Power Interface). The ACPI provides more Energy Saving Features for the OSPM(OS Direct Power Management) function. The VIA® VT82C596B chipset also improves the IDE transfer rate by supporting Ultra DMA 33/66 IDE that transfers data at the rate of 33/66MB/s.

The mainboard also supports the System Hardware Monitor Controller as an optional function. Its functions include: CPU /power supply/chassis fan revolution detect, CPU/system voltage monitor, system temperature monitor, and chassis intrusion detect(optional).

### **1.1 Mainboard Features**

#### CPU

- Socket 370 for Intel<sup>®</sup> Celeron<sup>TM</sup> and Pentium<sup>®</sup> III processor.
- Supports 333MHz, 366MHz, 400MHz, 466MHz, 500MHz, 566MHz, 600MHz, 667MHz, 700MHz, 733MHz, 800MHz.

#### Chipset

• VIA<sup>®</sup> VT82C693A + VT82C596B chipsets.

#### **Clock Generator**

• 66/100/133MHz clocks are supported.

#### **Main Memory**

- Supports four memory banks using two 168-pin unbuffered DIMM.
- Supports a maximum memory size of 1GB.
- Supports 3.3v SDRAM DIMM.
- Supports ECC (1-bit Error Code Correct) Function.

#### Slots

- One AGP slot
  - AGP specification compliant
  - AGP 66/133MHz 3.3v device support
- Three 32-bit Master PCI Bus slots
- Supports 3.3v/5v PCI bus Interface.
- Supports PCI 2.2.

#### **On-Board IDE**

- An IDE controller on the VT82C596B Chipset provides IDE HDD/CD-ROM with PIO, Bus Master and Ultra DMA/66 operation modes.
- Can connect up to four IDE devices.

**Note:** MSI will update the CPU speed setting from time to time. Please check with our technical support or website for new CPU speed release .

#### **On-Board Peripherals**

- On-Board Peripherals include:
  - 1 floppy port supports 2 FDD with 360K, 720K, 1.2M, 1.44M and 2.88Mbytes.
  - 2 serial ports (COM A + COM B)
  - 1 parallel port supports SPP/EPP/ECP mode
  - 2 USB ports
  - 1 IrDA connector for SIR.

#### Sound

- Creative<sup>®</sup> ES1373
  - Running on PCI BUS.
  - 64 Voice and AC3 Capable
  - Support Direct Sound and Direct Sound 3D
  - AC97' Compliant

### I/O Chip

- Winbond<sup>®</sup> multi super I/O W83977/EF
  - 2M bps fast tape drive, IRQ sharing
  - Device Power Management
  - Real time clock (256 bytes RAM)
  - 8042-based keyboard controller (support PS/2 mouse)

### BIOS

- The mainboard BIOS provides "Plug & Play" BIOS which detects the peripheral devices and expansion cards of the board automatically.
- The mainboard provides a Desktop Management Interface(DMI) function which records your mainboard specifications.
- ACPI(Advanced Configuration and Power Interface) feature.

#### Dimension

• MICRO ATX Form Factor: 24.4cm(L) x 19.2cm(W) x 4 layers PCB

#### Mounting

• 6 mounting holes.

#### System Hardware Monitor (optional)

- CPU/Power Supply/Chassis Fan Revolution Detect
- CPU Fan Control (the fan will automatically stop when the system enters suspend mode)
- System Voltage Detect
- CPU Overheat Warning.
- Display Actual Current Voltage

#### **Other Features**

- Keyboard Password Wake-Up
- LAN Wake-Up
- Internal/External Modem Wake-Up

#### sw1 ATX Top: Mouse sw4 JVSB1 (Reserved) 4 1 Power Supply Bottom: Keyboard PSFAN •••• SW3 SW2 USB CPUFAN 9 Top: Port 1 BIOS Bottom: Port 2 **PGA370** JCASE1 Top: LPT JRMS1 Winbond W83977EF-AW DIMM 2 DIMM 1 VT82C693A Bottom: COM A/ 0 <u>D</u>E Top: Midi/ Game Port E Bottom J6: MDM\_IN Line-Out Line-In Mic Clock Generator .... J8: CD\_IN AGP SLOT BATT W83971D + PCI SLOT 1 Creative ES1373 JWOL SYSFAN PCI SLOT 2 JBAT1 VT82C596B JMDM1 PCI SLOT 3 J13 (вг) \_ J14 USB2 J15

# 1.2 Mainboard Layout

### MS-6154 MICRO ATX VA693A Mainboard

# **Chapter 2**

# HARDWARE INSTALLATION

# 2.1 Central Processing Unit: CPU

The mainboard operates with **Intel**<sup>®</sup> **Celeron**<sup>TM</sup> **processor.** The mainboard uses Socket 370 for easy CPU installation and a jumper switch (SW1) to set the proper speed for the CPU. The CPU should always have a Heat Sink and a cooling fan attached to prevent overheating.

### 2.1-1 CPU Installation Procedure

- 1. Pull the lever sideways away from the socket. Then, raise the lever up to a 90-degree angle.
- Locate Pin 1 in the socket and look for the white dot or cut edge in the CPU. Match Pin 1 with the white dot/cut edge. Then, insert the CPU. It should insert easily.
- 3. Press the lever down to complete the installation.

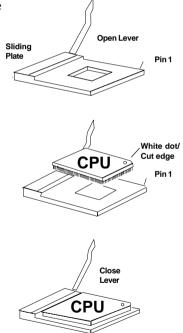

### 2.1-1 CPU Core Speed Derivation Procedure

1. The DIP Switch SW1 (1, 2, 3, and 4) is used to set the Core/Bus (Fraction) ratio of the CPU. The actual core speed of the CPU is the Host Clock Frequency multiplied by the Core/Bus ratio. For example:

| If   | CPU Clock      | =66MHz                        |
|------|----------------|-------------------------------|
|      | Core/Bus ratio | = 5.5                         |
| then | CPU core speed | = Host Clock x Core/Bus ratio |
|      |                | =66MHz x 5.5                  |
|      |                | =333 MHz                      |

SW1 CPU 1 2 3 4 Core/Bus Ratio ON OFF ON ON 2.5 ON ON OFF ON 3 ON OFF OFF 3.5 ON ON ON 4 ON OFF ON OFF ON OFF 4.5 OFF ON ON 5 OFF ON OFF OFF OFF 5.5 OFF ON ON ON 6 OFF OFF ON ON 6.5 OFF ON OFF ON 7 OFF OFF OFF ON 7.5 OFF ON ON OFF 8

ON - Short OFF - Open

### 2.1-2 CPU Speed Setting: SW1

To adjust the speed of the CPU, you must know the specification of your CPU (*always ask the vendor for CPU specification*).

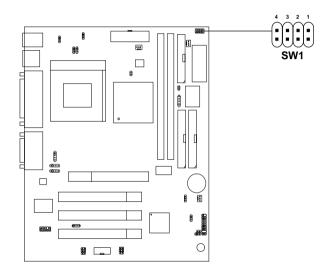

### a. 100MHz CPU Bus Frequency

| CPU<br>Type | SW1 |
|-------------|-----|
| 350MHz      |     |
| 400MHz      |     |
| 450MHz      |     |
| 500MHz      |     |
| 550MHz      |     |
| 600MHz      |     |
| 650MHz      |     |
| 700MHz      |     |
| 750MHz      |     |
| 800MHz      |     |

Table 2.1 350 ~ 800MHz Intel<sup>®</sup>/Celeron<sup>™</sup> processor

### 2.1-3 Overclocking Jumper: SW2/SW3

Overclocking is a process of operating a CPU/Processor beyond its specified frequency. SW2/SW3 is used for overclocking.

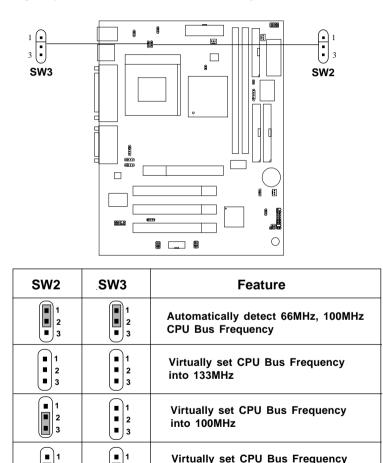

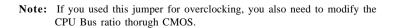

into 66.8MHz

2

3

2

3

### 2.1-4 CPU Type Selector: SW4

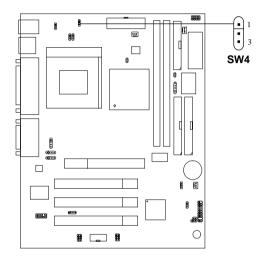

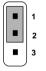

For Intel Coppermine or Celeron

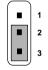

For VIA or Cyrix Joshua

### 2.1-5 Fan Power Connectors: CPUFAN/PSFAN/SYSFAN

These connectors support system cooling fan with +12V. It supports three pin head connector. When connecting the wire to the connector, always take note that the red wire is the positive and should be connected to the +12V, the black wire is Ground and should be connected to GND. If your mainboard has System Hardware Monitor chipset on-board, you must use a specially designed fan with speed sensor to take advantage of this function.

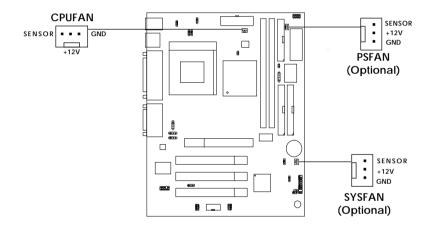

**PSFAN** : Power Supply Fan (Optional) **CPUFAN** : Processor Fan **SYSFAN** : System(Chassis) Fan (Optional)

For fans with fan speed sensor, every rotation of the fan will send out 2 pulses. System Hardware Monitor will count and report the fan rotation speed.

Note: 1. Always consult vendor for proper CPU cooling fan.2. PSFAN & SYSFAN are for System Hardware Monitor only.

# 2.2 Clear CMOS Jumper: JBAT1

A battery must be used to retain the mainboard configuration in CMOS RAM. Short 1-2 pins of JBAT1 to store the CMOS data.

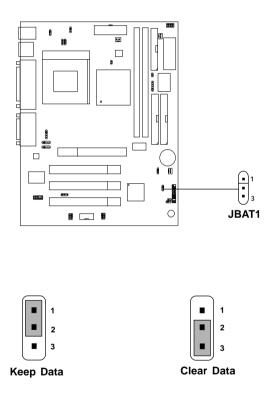

**Note:** You can clear CMOS by shorting 2-3 pin, while the system is off. Then, return to 1-2 pin position. Avoid clearing the CMOS while the system is on, it will damage the mainboard. Always unplug the power cord from the wall socket.

# **2.3 Memory Installation**

### 2.3-1 Memory Bank Configuration

The mainboard supports a maximum memory size of 256MB (8M x 8) or 512MB (16M x 4) registered DIMM for SDRAM: It provides two 168-pin **unbuffered** DIMMs (Double In-Line Memory Module) sockets. It supports 8 MB to 256 Mbytes DIMM memory module.

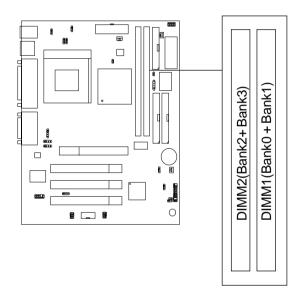

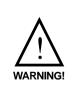

There are two kinds of DIMM specification supported by this mainboard: PC133, PC100 and PC66. If you use 66MHz CPU Bus Frequency, these two DIMM Specs. is supported. If you use 100 MHz CPU Bus Frequency, only PC100 DIMM Specs. is supported. If you use 133MHz CPU Bus Frequency, only PC133 DIMM specs will be supported.

### 2.3-2 Memory Installation Procedures

#### A. How to install a DIMM Module

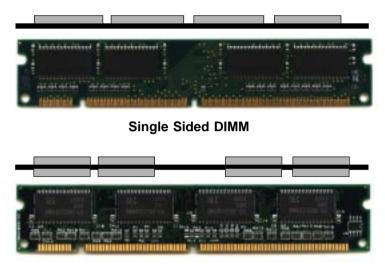

Double Sided DIMM

- 1. The DIMM slot has a two Notch Key "VOLT and DRAM", so the DIMM memory module can only fit in one direction.
- 2. Insert the DIMM memory module vertically into the DIMM slot. Then push it in.

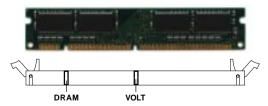

3. The plastic clip at the side of the DIMM slot will automatically close.

### 2.3-3 Memory Population Rules

- 1. Supports only SDRAM DIMM.
- 2. To operate properly, at least one 168-pin DIMM module must be installed.
- 3. This mainboard supports Table Free memory, so memory can be installed on DIMM1 or DIMM 2 in any order.
- 4. Supports 3.3 volt DIMM.
- 5. The DRAM addressing and the size supported by the mainboard is shown below:

| DRAM  | DRAM               | DRAM       | Address Size |        | MB/DIMM                    |                            |
|-------|--------------------|------------|--------------|--------|----------------------------|----------------------------|
| Tech. | Density &<br>Width | Addressing | Row          | Column | Single no.<br>Side(S) pcs. | Double no.<br>Side(D) pcs. |
| 16M   | 1Mx16              | ASYM       | 11           | 8      | 8MBx4                      | 16MBx8                     |
|       | 2Mx8               | ASYM       | 11           | 9      | 16MBx8                     | 32MBx16                    |
|       | 4Mx4               | ASYM       | 11           | 10     | 32MB                       | 64MB                       |
| 64M   | 2Mx32              | ASYM       | 11           | 9      | 32MBx2                     | 64MBx4                     |
|       | 2Mx32              | ASYM       | 12           | 8      | 16MBx2                     | 32MBx4                     |
|       | 4Mx16              | ASYM       | 11           | 10     | 32MB                       | 64MB                       |
|       | 4Mx16              | ASYM       | 13           | 8      | 32MB                       | 64MB                       |
|       | 8Mx8               | ASYM       | 13           | 9      | 64MB                       | 128MB                      |
|       | 16Mx4              | ASYM       | 13           | 10     | 128MB                      | 256MB                      |
| 64M   | 2Mx32              | ASYM       | 12           | 8      | 16MB                       | 32MB                       |
|       | 4Mx16              | ASYM       | 13           | 8      | 32MB                       | 64MB                       |
|       | 8Mx8               | ASYM       | 13           | 9      | 64MB                       | 128MB                      |
|       | 16Mx4              | ASYM       | 13           | 10     | 128MB                      | 256MB                      |

Table 2.3-1 SDRAM Memory Addressing

### 2.4 Case Connector: JFP1

The Power Switch, Reset Switch, Power LED, Speaker, Keylock and HDD LED are all connected to the JFP1 connector block.

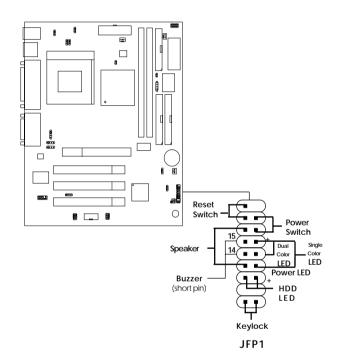

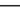

### 2.4-1 Power Switch

Connect to a 2-pin push button switch. This switch has the same feature with JRMS1.

### 2.4-2 Reset Switch

Reset switch is used to reboot the system rather than turning the power ON/ OFF. Avoid rebooting while the HDD LED is lit. You can connect the Reset switch from the system case to this pin.

### 2.4-3 Power LED

The Power LED is lit while the system power is on. Connect the Power LED from the system case to this pin. There are two types of LED that you can use: 3-pin single color LED or 2-pin dual color LED(ACPI request).

- **a.** 3 pin single color LED connect to pin 4, 5, & 6. This LED will lit when the system is on.
- **b.** 2 pin dual color LED connect to pin 5 & 6.

**GREEN**Color: Indicate the system is in full on mode. **ORANGE** Color: Indicate the system is in suspend mode.

### 2.4-4 Speaker

Speaker from the system case is connected to this pin. If on-board Buzzer is available: Short pin 14-15: On-board Buzzer Enabled. Open pin 14-15: On-board Buzzer Disabled.

### 2.4-5 HDD LED

HDD LED shows the activity of a hard disk drive. Avoid turning the power off while the HDD led is lit. You can connect the HDD LED from the system case to this pin.

### 2.4-6 Keylock

Keylock allows you to disable the keyboard for security purposes. You can connect the keylock to this pin.

# 2.5 Floppy Disk Connector: FDD

The mainboard also provides a standard floppy disk connector FDD that supports 360K, 720K, 1.2M, 1.44M and 2.88M floppy disk types. This connector supports the provided floppy drive ribbon cables.

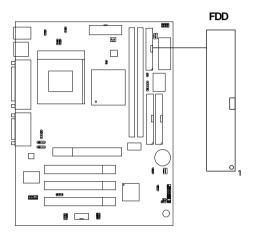

# 2.6 Hard Disk Connectors: IDE1 & IDE2

The mainboard has a 32-bit Enhanced PCI IDE Controller that provides PIO mode 0~4, Bus Master, and Ultra DMA/66 function. It has two HDD connectors IDE1 (primary) and IDE2 (secondary). You can connect up to four hard disk drives, CD-ROM, 120MB Floppy (reserved for future BIOS) and other devices to IDE1 and IDE2. These connectors support the provided IDE hard disk cable.

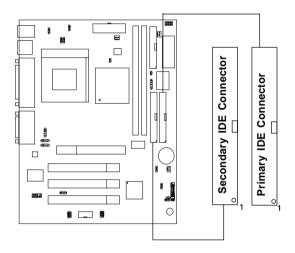

**IDE1**(Primary IDE Connector)

The first hard drive should always be connected to IDE1. IDE1 can connect a Master and a Slave drive. You must configure second hard drive to Slave mode by setting the jumper accordingly.

IDE2(Secondary IDE Connector)

IDE2 can also connect a Master and a Slave drive.

# 2.7 Power Supply

### 2.7-1 ATX 20-pin Power Connector: JWR1

This connector supports the power button on-board. Using the ATX power supply, functions such as Modem Ring Wake-Up and Soft Power Off are supported by this mainboard. This power connector supports instant power on function which means that system will boot up instantly when the power connector is inserted on the board.

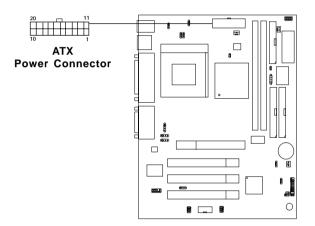

#### PIN DEFINITION

| PIN | SIGNAL | PIN | SIGNAL |
|-----|--------|-----|--------|
| 1   | 3.3V   | 11  | 3.3V   |
| 2   | 3.3V   | 12  | -12V   |
| 3   | GND    | 13  | GND    |
| 4   | 5V     | 14  | PS_ON  |
| 5   | GND    | 15  | GND    |
| 6   | 5V     | 16  | GND    |
| 7   | GND    | 17  | GND    |
| 8   | PW_OK  | 18  | -5V    |
| 9   | 5V_SB  | 19  | 5V     |
| 10  | 12V    | 20  | 5V     |

**Warning:** Since the mainboard has the instant power on function, make sure that all components are installed properly before inserting the power connector to ensure that no damage will be done.

### 2.7-2 Remote Power On/Off Switch: JRMS1

Connect to a 2-pin push button switch. During OFF state, press once and the system turns on. **During ON stage, push once and the system goes to sleep mode: pushing it more than 4 seconds will change its status from ON to OFF.** If you want to change the setup, you could go to the BIOS Power Management Setup. This is only used for ATX type power supply.

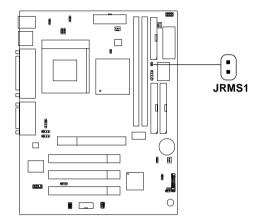

# 2.8 IrDA Infrared Module Connector: IR

The mainboard provides one 5-pin infrared (IR) connector for IR modules. This connector is for optional wireless transmitting and receiving infrared module. You must configure the setting through the BIOS setup to use the IR function. FIR and Consumer IR are reserved functions.

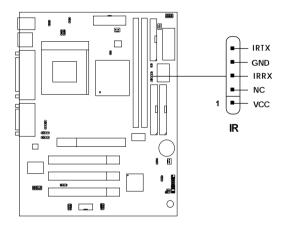

# 2.9 Serial Port Connectors: COM A and COM B

The mainboard has two 9-pin male DIN connector for serial ports COM A & COM B. These ports are 16550A high speed communication port that send/ receive 16 bytes FIFOs. You can attach a mouse or a modem cable directly into this connector.

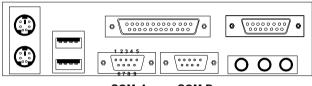

COM A COM B

Serial Port (9-pin Male)

### PIN DEFINITION

| PIN | SIGNAL                            |
|-----|-----------------------------------|
| 1   | DCD(Data Carry Detect)            |
| 2   | SIN(Serial In or Receive Data)    |
| 3   | SOUT(Serial Out or Transmit Data) |
| 4   | DTR(Data Terminal Ready)          |
| 5   | GND                               |
| 6   | DSR(Data Set Ready)               |
| 7   | RTS(Request To Send)              |
| 8   | CTS(Clear To Send)                |
| 9   | RI(Ring Indicate)                 |

# 2.10 Parallel Port Connector: LPT

The mainboard provides a 25 pin female centronic connector for LPT. A parallel port is a standard printer port that also supports Enhanced Parallel Port(EPP) and Extended capabilities Parallel Port(ECP). See connector and pin definition below:

#### Parallel Port (25-pin Female)

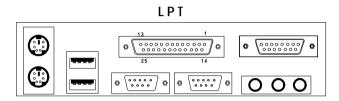

#### **PIN DEFINITION**

| PIN | SIGNAL | PIN | SIGNAL     |
|-----|--------|-----|------------|
| 1   | STROBE | 14  | AUTO FEED# |
| 2   | DATA0  | 15  | ERR#       |
| 3   | DATA1  | 16  | INIT#      |
| 4   | DATA2  | 17  | SLIN#      |
| 5   | DATA3  | 18  | GND        |
| 6   | DATA4  | 19  | GND        |
| 7   | DATA5  | 20  | GND        |
| 8   | DATA6  | 21  | GND        |
| 9   | DATA7  | 22  | GND        |
| 10  | ACK#   | 23  | GND        |
| 11  | BUSY   | 24  | GND        |
| 12  | PE     | 25  | GND        |
| 13  | SELECT |     |            |

# 2.11 Mouse Connector: JKBMS1

The mainboard provides a standard  $PS/2^{\otimes}$  mouse mini DIN connector for attaching a  $PS/2^{\otimes}$  mouse. You can plug a  $PS/2^{\otimes}$  mouse directly into this connector. The connector location and pin definition are shown below:

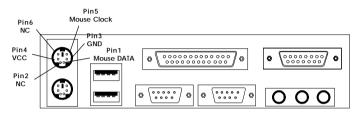

PS/2 Mouse (6-pin Female)

# 2.12 Keyboard Connector: JKBMS1

The mainboard provides a standard  $PS/2^{\otimes}$  keyboard mini DIN connector for attaching a keyboard. You can plug a keyboard cable directly to this connector.

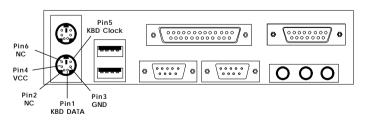

PS/2 Keyboard (6-pin Female)

# 2.13 Joystick/Midi Connectors

You can connect joystick or game pads to this connector.

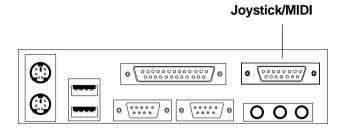

# 2.14 Audio Port Connectors

**Line Out** is a connector for Speakers or Headphones. **Line In** is used for external CD player, Tape layer, or other audio devices. **Mic** is a connector for the microphones.

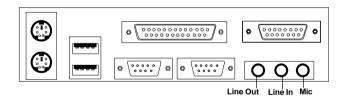

1/8" Stereo Audio Connectors

# 2.15 USB Connectors

The mainboard provides a **UHCI**(**Universal Host Controller Interface**) **Universal Serial Bus root** for attaching USB devices like: keyboard, mouse and other USB devices. You can plug the USB device directly to this connector.

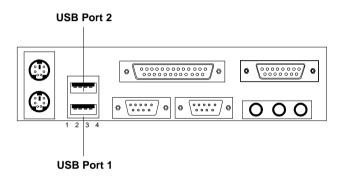

| PIN | SIGNAL |
|-----|--------|
| 1   | VCC    |
| 2   | -Data0 |
| 3   | GND    |
| 4   | +Data0 |

# 2.16 Power Saving Switch Connector: JGS1

Attach a power saving switch to **JGS1**. When the switch is pressed, the system immediately goes into suspend mode. Press any key and the system wakes up.

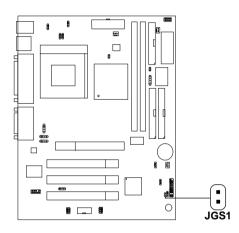

### 2.17 Power Saving LED Connector: JGL1

JGL1 can be connected with two-color LED. There are two type of LED that you can use: 3-pin LED or 2-pin LED(ACPI request). LED will lit while the system is in suspend mode.

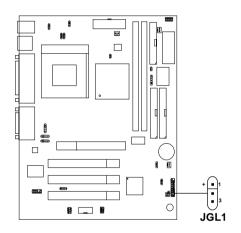

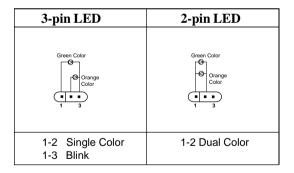

### 2.18 Wake-Up on LAN Connector: JWOL1

The JWOL1 connector is for use with LAN add-on cards that supports Wake Up on LAN function. To use this function, you need to set the "Wake-Up on LAN" to enable at the BIOS Power Management Setup.

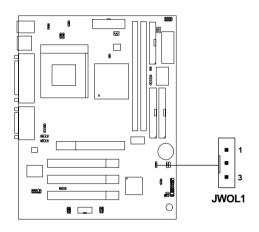

| PIN | SIGNAL    |
|-----|-----------|
| 1   | 5VSB      |
| 2   | GND       |
| 3   | MP_WAKEUP |

Note: LAN wake-up signal is active "high".

Note: To be able to use this function, you need a power supply that provide enough power for this feature. (Power supply with 750 mA 5V Stand-by)

# 2.19 Modem Wake Up Connector: JMDM1

The JMDM1 connector is for used with Modem add-on card that supports the Modem Wake Up function. To use this function, you need to set the "Resume By Ring" to enable at the BIOS Power Management Setup.

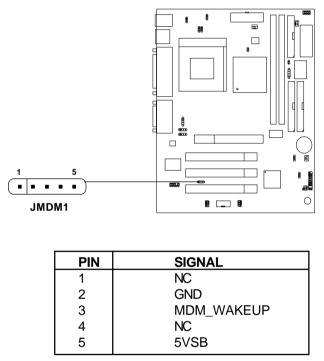

Note: Modem wake-up signal is active "low".

Note: To be able to use this function, you need a power supply that provide enough power for this feature. (Power supply with 750 mA 5V Stand-by)

# 2.20 Modem-In: J6

The connector is for Modem with internal voice connector.

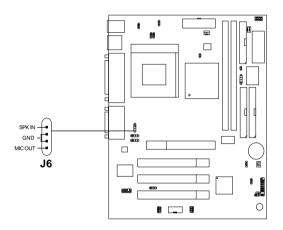

SPK\_IN is connected to the Modem Speaker Out connector. MIC\_OUT is connected to the Modem Microphone In connector.

# 2.21 AUX Line In Connector: J5

This connector is used for DVD Add on Card with Line In connector.

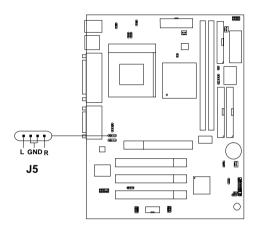

# 2.22 CD-In Modem Connector: J8

This connector is for Modem with internal voice connector.

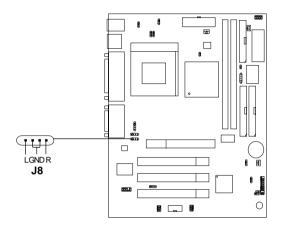

# 2.23 Keyboard Power: JVSB1

The JVSB1 jumper is for setting keyboard power. This function is provided for keyboard and PS/2 mouse Wake-up function.

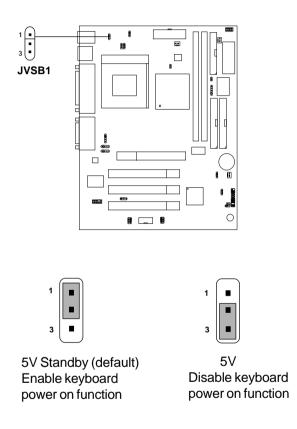

Note: To be able to use this function, you need a power supply that provide enough power for this feature. (Power supply with 750 mA 5V Stand-by)

# 2.24 Chassis Intrusion Switch Case: JCASE1

This connector is connected to 2-pin connector chassis switch. If the Chassis is open, the switch will be short. The system will record this status. To clear the warning, you must enter the BIOS setting and clear the status.

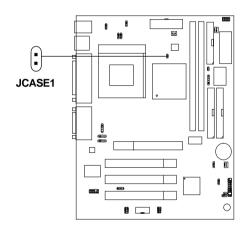

## 2.25 USB Front Connector: USB2

The mainboard provides a Front Universal Serial Bus Connector.

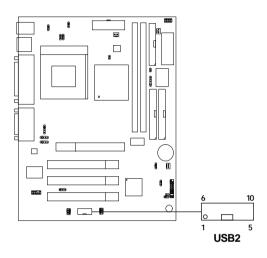

| Pin        | Description |
|------------|-------------|
| 1, 10      | VCC         |
| 2, 9       | -Data       |
| 3, 8       | +Data       |
| 4, 5, 6, 7 | GND         |

## 2.26 USB Front Connector & Rear Port Jumpers: J14 & J15

This jumper is used to Enabled or Disabled the USB Front Connector. If the USB Front connector is set to enabled, the top USB port at the rear I/O panel will be disabled. If the USB Front connector is set to disabled, the USB ports at rear I/O panel will both be operational.

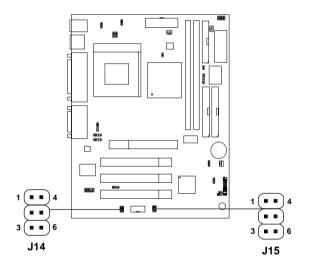

| USB                | J14              | J15              |
|--------------------|------------------|------------------|
| Rear Port          | Short 2-3<br>5-6 | Short 2-3<br>5-6 |
| Front<br>Connector | Short 1-2<br>4-5 | Short 1-2<br>4-5 |

## 2.30 Front Panel Audio Connector: J13

The mainboard provides a **Front Panel Audio connector**. This is an optional Audio connector for Front Panel.

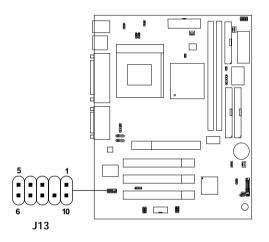

| Pin     | Signal       |
|---------|--------------|
| 1, 4, 7 | Audio GND    |
| 3, 8    | System GND   |
| 5       | Line Out (L) |
| 6       | Line Out (R) |
| 10      | MIC In       |
| 9       | +12V         |

# Chapter 3

# AWARD® BIOS SETUP

Award<sup>®</sup> BIOS ROM has a built-in Setup program that allows users to modify the basic system configuration. This type of information is stored in battery-backed RAM (CMOS RAM), so that it retains the Setup information when the power is turned off.

## 3.1 Entering Setup

Power on the computer and press <Del> immediately to allow you to enter Setup. The other way to enter Setup is to power on the computer. When the below message appears briefly at the bottom of the screen during the POST (Power On Self Test), press <Del> key or simultaneously press <Ctrl>, <Alt>, and <Esc> keys.

TO ENTER SETUP BEFORE BOOT PRESS <CTRL-ALT-ESC> OR <DEL> KEY

If the message disappears before you respond and you still wish to enter Setup, restart the system to try again by turning it OFF then ON or pressing the "RESET" button on the system case. You may also restart by simultaneously pressing <Ctrl>, <Alt>, and <Delete> keys. If you do not press the keys at the correct time and the system does not boot, an error message will be displayed and you will again be asked to,

> PRESS <F1> TO CONTINUE, <CTRL-ALT-ESC> OR <DEL> TO ENTER SETUP

# 3.2 Getting Help

## Main Menu

The on-line description of the highlighted setup function is displayed at the bottom of the screen.

## Status Page Setup Menu/Option Page Setup Menu

Press F1 to pop up a small help window that describes the appropriate keys to use and the possible selections for the highlighted item. To exit the Help Window press  $\langle$ F1 $\rangle$  or  $\langle$ Esc $\rangle$ .

# 3.3 The Main Menu

Once you enter Award<sup>®</sup> BIOS CMOS Setup Utility, the Main Menu (Figure 1) will appear on the screen. The Main Menu allows you to select from eleven setup functions and two exit choices. Use arrow keys to select among the items and press <Enter> to accept or enter the sub-menu.

| ROM PCI/ISA BIOS (2A6LGM4E)<br>CMOS SETUP UTILITY<br>AWARD SOFTWARE, INC.                                                 |                        |  |
|----------------------------------------------------------------------------------------------------|------------------------|--|
| STANDARD CMOS SETUP                                                                                                    | INTEGRATED PERIPHERALS |  |
| BIOS FEATURES SETUP                                                                                                    | SUPERVISOR PASSWORD    |  |
| CHIPSET FEATURES SETUP                                                                                                    | USER PASSWORD          |  |
| POWER MANAGEMENT SETUP                                                                                                    | IDE HDD AUTO DETECTION |  |
| PNP/PCI CONFIGURATION                                                                                                    | SAVE & EXIT SETUP      |  |
| LOAD SETUP DEFAULTS                                                                                                    | EXIT WITHOUT SAVING    |  |
| Esc : Quit $\uparrow \downarrow \rightarrow \leftarrow$ : Select Item<br>F10 : Save & Exit Setup (Shift)F2 : Change Color |                        |  |
| Time, Date, Hard Disk Type                                                                                                |                        |  |

#### Standard CMOS Setup

This setup page includes all the items in a standard compatible BIOS.

#### **BIOS Features Setup**

This setup page includes all the items of Award<sup>®</sup> special enhanced features.

#### **Chipset Features Setup**

This setup page includes all the items of chipset special features.

#### **Power Management Setup**

This category determines the power consumption for system after setting the specified items. Default value is Disable.

## **PNP/PCI** Configuration Setup

This category specifies the IRQ level for PCI and ISA devices.

## Load Setup Defaults

Chipset defaults indicates the values required by the system for the maximum performance.

## **Integrated Peripherals**

Change, set or disable onboard I/O, IRQ, and DMA assignment.

## Supervisor Password/User Password

Change, set or disable password. This function allows the user access to the system and setup or just setup.

## **IDE HDD Auto Detection**

Automatically configure hard disk parameters.

## Save & Exit Setup

Save CMOS value changes to CMOS and exit setup.

## **Exit Without Saving**

Abandon all CMOS value changes and exit setup.

## 3.4 Standard CMOS Setup

The items in Standard CMOS Setup Menu are divided into 10 categories. Each category includes no, one or more than one setup items. Use the arrow keys to highlight the item and then use the <PgUp> or <PgDn> keys to select the value you want in each item.

#### ROM PCI/ISA BIOS (2A6LGM4E) STANDARD CMOS SETUP AWARD SOFTWARE, INC.

| Date(mm:dd:yy): Fri, 1<br>Time(hh:mm:ss): 00:00                                                                                                    |          | .997   |                    |      |                       |
|----------------------------------------------------------------------------------------------------|----------|--------|--------------------|------|-----------------------|
| HARD DISKS TYPE SIZE<br>Primary Master: Auto 0                                                                                                    |          |        |                    |      |                       |
| Primary Slave : Auto 0                                                                                                    |          |        |                    |      | AUTO                  |
| Secondary Master : Auto 0                                                                                                    | 0 0      | 0      | 0                  | 0    | AUTO                  |
| Secondary Slave : Auto 0                                                                                                    | 0 0      | 0      | 0                  | 0    | AUTO                  |
| Drive A : 1.44M,3.5in.<br>Drive B : None<br>Video : EGA/VGA                                                                                                    | Exter    | -      | :<br>se Memo<br>7: | ry:1 | 640K<br>5360K<br>384K |
| Halt On : All, but Keyboar                                                                                                    | rd Total | Memory | :                  | 16   | 5384K                 |
| $\begin{array}{cccc} \text{ESC}: & \text{Quit} & & \uparrow \downarrow \rightarrow \leftarrow & : \text{Select Item} & & \text{PU/PD/+/-} : \text{Modify} \\ \text{F1}: & \text{Help} & & (\text{Shift})\text{F2}: & \text{Change Color} \end{array}$ |          |        |                    |      |                       |

#### Date

The date format is <day><month> <date> <year>.

| Day   | Day of the week, from Sun to Sat, determined by |
|-------|-------------------------------------------------|
|       | BIOS. Read-only.                                |
| month | The month from Jan. through Dec.                |
| date  | The date from 1 to 31 can be keyed by numeric   |
|       | function keys.                                  |
| year  | The year, depends on the year of the BIOS       |

## Time

The time format is <hour> <minute> <second>.

## PrimaryMaster/PrimarySlave SecondaryMaster/Secondary Slave

These categories identify the types of 2 channels that have been installed in the computer. There are 45 pre-defined types and 4 user definable types for Enhanced IDE BIOS. Type 1 to Type 45 are pre-defined. Type User is user-definable.

Press PgUp/<+> or PgDn/<-> to select a numbered hard disk type or type the number and press <Enter>. Note that the specifications of your drive must match with the drive table. The hard disk will not work properly if you enter improper information for this category. If your hard disk drive type is not matched or listed, you can use Type User to define your own drive type manually.

If you select Type User, related information is asked to be entered to the following items. Enter the information directly from the keyboard and press <Enter>. This information should be provided in the documentation from your hard disk vendor or the system manufacturer.

If the controller of HDD interface is ESDI, the selection shall be "Type 1". If the controller of HDD interface is SCSI, the selection shall be "None". If the controller of HDD interface is CD-ROM, the selection shall be "None".

| CYLS.    | number of cylinders |
|----------|---------------------|
| HEADS    | number of heads     |
| PRECOMP  | write precom        |
| LANDZONE | landing zone        |
| SECTORS  | number of sectors   |
| MODE HDD | access mode         |

## **3.5 BIOS Features Setup**

#### ROM PCI/ISA BIOS (2A6LGM4E) BIOS FEATURES SETUP AWARD SOFTWARE, INC.

| Anti-Virus Protection<br>CPU Internal Cache<br>External Cache<br>CPU L2 Cache ECC Checking<br>Processor Number Feature<br>Quick Power on Self Test<br>Boot From LAN First<br>Boot Sequence<br>Swap Floppy Drive<br>Boot Up Floppy Seek<br>Boot up NumLock status<br>Gate A20 Option<br>Security Option<br>PCI/VGA palette snoop<br>OS select for DRAM>64MB<br>Report No FDD For WIN 95 | Enabled<br>Enabled<br>Enabled<br>Disabled<br>Disabled<br>A,C,SCSI<br>Disabled<br>On<br>Fast<br>Setup<br>Disabled<br>Non-OS2 | C8000-CBFFF<br>CC000-CFFFF<br>D0000-D3FFF<br>D4000-D7FFF<br>D8000-D7FFF<br>DC000-DFFFF | Shadow<br>Shadow<br>Shadow<br>Shadow<br>Shadow | :Disabled<br>:Disabled<br>:Disabled<br>:Disabled<br>:Disabled |
|----------------------------------------------------------------------------------------------------|----------------------------------------------------------------------------------------------------|----------------------------------------------------------------------------------------|------------------------------------------------|---------------------------------------------------------------|
|                                                                                                    |                                                                                                    | Esc : Quit<br>F1 : Help P<br>F5 : Old Va<br>F7 : Load S                                | U/PD/+/- :<br>alue(Shift)                      | F2 : Color                                                    |

#### **Anti-Virus Protection**

During and after the system boots up, any attempt to write to the boot sector or partition table of the hard disk drive will halt the system and the following error message will appear. For the meantime, you can run an anti-virus program to locate the problem.

| <b>Disable</b> (default) | No warning message to appear when<br>anything attempts to access the boot<br>sector or hard disk partition table.                                                               |
|--------------------------|----------------------------------------------------------------------------------------------------|
| Enable                   | Activates automatically when the<br>system boots up causing a warning<br>message to appear when anything<br>attempts to access the boot sector of<br>hard disk partition table. |

## **CPU Internal Cache**

The default value is Enabled. **Enabled** (default) Enable cache **Disabled** Disable cache **Note:** The internal cache is built in the processor.

## **External Cache**

Choose Enabled or Disabled. This option enables the level 2 cache memory.

## **CPU L2 Cache ECC Checking**

Choose Enabled or Disabled. This option enables the level 2 cache memory ECC(error check correction).

## **Processor Number Feature**

This option is for Pentium III processor. During Enabled, this will check the CPU Serial number. Disable this option if you don't want the system to know the Serial number.

## **Quick Power On Self Test**

This category speeds up Power On Self Test (POST) after you power on the computer. If this is set to Enabled, BIOS will shorten or skip some check items during POST.

> Enabled Enable quick POST Disabled (default)Normal POST

## **Boot From LAN First**

During Enabled, if there's a LAN card onboard, the priority from booting will be from the LAN.

#### **Boot Sequence**

This category determines which drive the computer searches first for the disk operating system (i.e., DOS). The settings are A,C,SCSI/ C,A,SCSI/C,CD-ROM,A/CD-ROM,C,A/D,A,SCSI/E,A,SCSI/F,A,SCSI/ SCSI,A,C/SCSI,C,A/C,LS/ZIP,C only. Default value is A,C,SCSI.

## **Swap Floppy Drive**

Switches the floppy disk drives between being designated as A and B. Default is Disabled.

## **Boot Up Floppy Seek**

During POST, BIOS will determine if the floppy disk drive installed is 40 or 80 tracks. 360K type is 40 tracks while 760K, 1.2M and 1.44M are all 80 tracks.

## **Boot Up NumLock Status**

The default value is On.

| On (default) | Keypad is numeric keys. |
|--------------|-------------------------|
| Off          | Keypad is arrow keys.   |

Gate A20 Option

| Normal        | The A20 signal is controlled by keyboard   |
|---------------|--------------------------------------------|
|               | controller or chipset hardware.            |
| Fast(default) | The A20 signal is controlled by port 92 or |
|               | chipset specific method.                   |

## **Security Option**

This category allows you to limit access to the system and Setup, or just to Setup.

| System                 | The system will not boot and access to Setup<br>will be denied if the correct password is not<br>entered at the prompt. |
|------------------------|----------------------------------------------------------------------------------------------------|
| <b>Setup</b> (default) | The system will boot, but access to Setup will<br>be denied if the correct password is not entered<br>at the prompt.    |

## **PCI VGA Palette Snooping**

Choose Disabled or Enabled. Some graphic controllers which are not VGA compatible, take the output from a VGA controller and map it to their display as a way to provide the boot information and the VGA compatibility.

However, the color information coming from the VGA controller is drawn from the palette table inside the VGA controller to generate the proper colors, and the graphic controller needs to know what is in the palette of the VGA controller. To do this, the non-VGA graphic controller watches for the Write access to the VGA palette and registers the snoop data. In PCI based systems, where the VGA controller is on the PCI bus and a non-VGA graphic controller is on an ISA bus, the Write Access to the palette will not show up on the ISA bus if the PCI VGA controller responds to the Writes.

In this case, the PCI VGA controller should not respond to the Write. It should only snoop the data and permit the access to be forwarded to the ISA bus. The non-VGA ISA graphic controller can then snoop the data on the ISA bus. Unless you have the above situation, you should disable this option.

| Disabled (default) | Disables the function |
|--------------------|-----------------------|
| Enabled            | Enables the function  |

## OS Selection for DRAM > 64MB

Allows  $OS2^{\otimes}$  to be used with > 64 MB of DRAM. Settings are Non-OS/2 (default) and OS2. Set to OS/2 if using more than 64MB and running OS/2<sup>®</sup>.

## **Report No FDD For WIN 95**

This function is only used when you are testing SCT for Windows  $^{\circledast}$  95 Logo.

## **Video BIOS Shadow**

Determines whether video BIOS will be copied to RAM for faster execution. Video shadow will increase the video performance.

| Enabled (default) | Video shadow is enabled  |
|-------------------|--------------------------|
| Disabled          | Video shadow is disabled |

## C8000 - CFFFF Shadow/E8000 - EFFFF Shadow

Determines whether the optional ROM will be copied to RAM for faster execution.

| Enabled            | Optional shadow is enabled  |
|--------------------|-----------------------------|
| Disabled (default) | Optional shadow is disabled |

**Note:** For C8000-DFFFF optional-ROM on PCI BIOS, BIOS will automatically enable the shadow RAM. User does not have to select the item.

## **3.6 Chipset Features Setup**

The Chipset Features Setup option is used to change the values of the chipset registers. These registers control most of the system options in the computer.

Choose the "CHIPSET FEATURES SETUP" from the Main Menu and the following screen will appear.

| CHIPSET FEATURES SETUP                                                                                                    |                                                                                              |                                                                                                    |                 |
|----------------------------------------------------------------------------------------------------|----------------------------------------------------------------------------------------------|----------------------------------------------------------------------------------------------------|-----------------|
| SDRAM Cycle Length<br>DRAM Data Integrity Mode<br>DRAM Clock<br>Memory Hole<br>Read Around Write<br>Concurrent PCI/Host<br>Video RAM Cacheable<br>AGP Aperture Size (MB)<br>AGP -2X Mode<br>OnChip USB<br>USB Keyboard Support | :Non-ECC<br>:Host Clk<br>:Disabled<br>:Disabled<br>:Disabled<br>:64M<br>:Enabled<br>:Enabled | Auto Detect DIMM/PCI Clk<br>Spread Spectrum<br>CPU Host Clock(CPU/PCI)                                                                           | :Disabled       |
|                                                                                                    |                                                                                              | Esc : Quit $\uparrow \downarrow \rightarrow \leftarrow$ : Se<br>F1 : Help PU/PD/+/- : mo<br>F5 : Old Value(Shift) F2<br>F7 : Load Setup Defaults | dify<br>: Color |

#### ROM PCI/ISA BIOS(2A69KM4J) CMOS SETUP UTILITY CHIPSET FEATURES SETUP

Note: Change these settings only if you are familiar with the chipset.

## **SDRAM Cycle Length**

When synchronous DRAM is installed, the number of clock cycles of CAS latency depends on the DRAM timing. Do not reset this field from the default value specified by the system designer. The settings are 2 or 3.

## **Memory Hole**

In order to improve performance, certain space in memory is reserved for ISA cards. This memory must be mapped into the memory space below 16MB. The default setting is Disabled.

## **DRAM Data Integrity Mode**

Select Non-ECC or ECC (error-correcting code), according to the type of installed DRAM. The settings are Non-ECC (default) or ECC.

## **DRAM Clock**

| The default value for this item is Host Clk. |                                              |  |
|----------------------------------------------|----------------------------------------------|--|
| Host Clk                                     | DRAM Clock equals to host (system clock).    |  |
| HCLK-33M                                     | DRAM Clock equals to host clock minus 33MHz. |  |
| HCLK+33M                                     | DRAM Clock equals to host clock plus 33MHz.  |  |

## **Read Around Write**

DRAM optimization feature: If a memory read is addressed to a location whose latest write is being held in a buffer before being written to memory, the read is satisfied through the buffer contents, and the read is not sent to the DRAM. The default setting is Disabled.

## **Concurrent PCI/Host**

When disabled, CPU bus will be occupied during the entire PCI operation period. The settings are Enabled or Disabled.

## Video RAM Cacheable

Select Enabled allows the caching of the video RAM, resulting in better system performance. However, if any program writes to this memory area, a system error may result. The settings are Enabled or Disabled.

## **AGP** Aperture Size

Select tge size Accelerated Graphics Port (AGP aperture. The aperture is a portion of the PCI memory address range dedicated for graphics memory address space. Host cycles that hit the aperture range are forwarded to the AGP without any translation. The settings are 64M, 32M, 16M, 8M, 4M, 128M.

## AGP -2X Mode

This item allows you to Enable/Disable the AGP -2X (Clock 133MHz) Mode. The default setting is Enabled.

## **OnChip USB**

This should be Enabled if your system has a USB installed on the system board and you wish to use it. Even when so equipped, if you add a higher performance controller, you will have to disabled this feature. The default setting is Enabled.

## **USB Keyboard Support**

Select Enabled if your system contains Universal Serial Bus (USB controller and you have a USB keyboard. The default setting is Disabled

## Auto Detect DIMM/PCI Clk

This item allows you to select theDIMM/PCI clock. The other sockets will not generate when DIMM/PCI cards are not installed. The setting should be set to enabled which works better for EMI.

## Spread Spectrum Modulated

This item allows you to select the clock generator Spread Spectrum function. The default is enabled. This item should always be set to Disabled, if you over-clock the processor.

## CPU Host Clock (CPU/PCI)

This item automatically detects the CPU speed and sets to default value. The settings are 66/33MHz, 75/37MHz, 83/41MHz, 100/33MHz, 103/34MHz, 112/37MHz, 124/41MHz, 133/44MHz, 105/35MHz, 110/36MHz, 115/38MHz, 120/40MHz, 124/31MHz, 133/33MHz, 140/35MHz, and 150/37MHz.

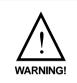

We provide CPU Bus Frequency setting for over 100MHz. But we do not guarantee that the Motherboard or other components will work properly after overclocking.

## 3.7 Power Management Setup

The Power Management Setup will appear on your screen like this:

| POWER MANAGEMENT SETUP<br>AWARD SOFTWARE, INC.                                                                                                    |                                                                                                    |  |  |
|----------------------------------------------------------------------------------------------------|----------------------------------------------------------------------------------------------------|--|--|
| Power Management :User Define   PM Control by APM :Yes   Video Off Option :Suspend->Off   Video Off Method :DPMS Support   Modem Use IRQ :3   Reserve IRQ9 :Yes   Soft-Off by PWRBTN :Instant-Off   ** PM Timers ** HDD Power Down :Disable   Doze Mode :Disable   Suspend Mode :Disable   ** PM Events ** VGA :OFF   LPT & COM :LPT/COM   HDD & FDD :ON   Wake Up On LAN :Disabled   Modem Ring Resume :Disabled   RTC Alarm Resume :Disabled | IRQ4 (COM 1) : Primary<br>IRQ5 (LPT 2) : Primary<br>IRQ6 (Floppy Disk): Primary<br>IRQ7 (LPT1) : Primary<br>IRQ8 (RTC Alarm) : Disabled |  |  |

ROM PCI/ISA BIOS (2A6LGM4E)

## **Power Management**

This category determines the power consumption for system after selecting below items. Default value is user define. The following pages tell you the options of each item & describe the meanings of each options.

| Power Management  |                                                                                |
|-------------------|--------------------------------------------------------------------------------|
| Disable           | Global Power Management will be disabled.                                      |
| User Define       | Users can configure their own power management.                                |
| <b>Min Saving</b> | Pre-defined timer values are used such that all timers are in their MAX value. |
| Max Saving        | Pre-defined timer values are used such that all timers are in their MIN value. |

# PM Control by APM

| No  | System BIOS will ignore APM when   |
|-----|------------------------------------|
|     | power managing the system.         |
| Yes | System BIOS will wait for APM's    |
|     | prompt before it enter any PM mode |
|     |                                    |

Note : Enable this for O.S. with APM like Windows® 95, Windows® NT, etc.

## Video Off Option

When Enabled, this feature allows the VGA adapter to operate in a power saving mode.

| Always On            | Monitor will remain on during power saving modes.                          |
|----------------------|----------------------------------------------------------------------------|
| Suspend> Off         | Monitor blanked when the systems<br>enters the Suspend mode.               |
| Suspend/Standby> Off | Monitor blanked when the system<br>enters either Suspend or Standby        |
| All Modes> Off       | modes.<br>Monitor blanked when the system<br>enters any power saving mode. |

| Video Off Method |                                         |
|------------------|-----------------------------------------|
| Blank Screen     | The system BIOS will only blank off     |
|                  | the screen when disabling video.        |
| V/H SYN C+Blank  | In addition to (1), BIOS will also turn |
|                  | off the V-SYNC & H-SYNC signals         |
|                  | from VGA card to monitor.               |
| DPMS             | This function is enabled only for VGA   |
|                  | card supporting DPMS.                   |
|                  |                                         |

**Note:** Green monitors detect the V/H SYNC signals to turn off its electron gun.

## **MODEM Use IRQ**

Name the interrupt request (IRQ) line assigned to the modem (if any) on your system. Activity of the selected IRQ always awakens the system. The settings are NA, 3, 4, 5, 7, 9, 10, or 11.

## **Reserve IRQ 9**

This item is reserved for Windows<sup>®</sup> 98 ACPI mode. Choose yes, if you use Windows<sup>®</sup> 98 ACPI mode. Otherwise, set to no.

## Soft-Off by PWRBTN

Pressing the power button for more than 4 seconds forces the system to enter the Soft-Off state when the system has "hung." The settings are Delay 4 Sec, Instant-Off.

## **PM** Timers

The following four modes are Green PC power saving functions which are only user configurable when User Defined Power Management has been selected.

## **HDD** Power Down

When Enabled and after the set time of system inactivity, the hard disk drive will be powered down while all other devices remain active.

## **Doze Mode**

When Enabled and after the set time of system inactivity, the CPU clock will run at slower speed while all other devices still operate at full speed. The settings are Disabled, 10sec, 20sec, 30sec, 40sec, 1min, 2min, 4min, 6min, 8min.

## Suspend Mode

When Enabled and after the set time of system inactivity, all devices except the CPU will be shut off. The settings are Disabled, 10min, 20min, 30min, 40min, 1hour.

## **PM Events**

PM events are I/O events whose occurence can prevent the system from entering a power saving mode or can awaken the system from such a mode. In effect, the system remains alert for anything which occurs to a device which is conficured as On, even when the system is in a power down mode.

## VGA

When Enabled, you can set the LAN to awaken the system.

## LPT & COM

When On of LPT & COM, any activity from one of the listed system peripheral devices or IRQs wakes up the system

## HDD & FDD

When On of LPT & COM, any activity from one of the listed system peripheral devices or IRQs wakes up the system

## Wake Up On LAN

To use this function, you need a LAN add-on card which support power on functions. It should also support the wake-up on LAN jumper (JWOL1).

| Enabled  | Wake up on LAN supported.     |
|----------|-------------------------------|
| Disabled | Wake up on LAN not supported. |

## **Modem Ring Resume**

An input signal on the serial Ring Indicator (RI) line (in other words, an incoming call on the modem) awakens the system from a soft off state.

## **RTC Alarm Resume**

When Enabled, you can set the date and time at which the RTC (real-time clock) alarm awakend the system from Suspend mode.

## IRQ3/IRQ4/IRQ5/IRQ6/IRQ7/IRQ8/IRQ9/IRQ10/IRQ11/ IRQ12/IRQ13/IRQ14/IRQ15

The following is a list of IRQ's, Interrupt ReQuests, which can be exempted much as the COM ports and LPT ports above can. When an I/O device wants to gain the attention of the operating system, it signa;s this by causing an IRQ to occur. When the operating system is ready to respond to the request, it interrupts itseld and performs the service.

When set On, activity wil neither prevent the system from going into a power management mode nor awaken it.

- IRQ3 (COM 2)
- IRQ4 (COM 1)
- IRQ5 (LPT 2)
- IRQ6 (Floppy Disk)
- IRQ7 (LPT 1)
- IRQ8 (RTC Alarm)
- IRQ9 (IRQ2 Redir)
- IRQ10 (Reserved)
- IRQ11 (Reserved)
- IRQ12 (PS / 2 Mouse)
- IRQ13 (Coprocessor)
- IRQ14 (Hard Disk)
- IRQ15 (Reserved)

## 3.8 PNP/PCI Configuration Setup

You can manually configure the PCI Device's IRQ. The following pages tell you the options of each item & describe the meanings of each options.

ROM PCI/ISA BIOS (2A6LGM4E) PNP/PCI CONFIGURATION SETUP AWARD SOFTWARE, INC.

| PnP OS  | Installed        | :No           | CPU to PCI Write Buffer:Enabled                                       |
|---------|------------------|---------------|-----------------------------------------------------------------------|
| Resour  | ces Controlled H | By :Manual    | PCI Dynamic Bursting :Enabled                                         |
| Reset ( | Configuration Da | ata :Disabled | PCI Master 0 WS Write :Enabled                                        |
|         |                  |               | PCI Delay Transaction :Enabled                                        |
| IRQ-3   | assigned to      | :Legacy ISA   | PCI#2 Access #1 Retry :Disabled                                       |
| IRQ-4   | assigned to      | :Legacy ISA   | AGP Master 1 WS Write :Enabled                                        |
| IRQ-5   | assigned to      | :PCI/ISA PnP  | AGP Master 1 WS Read :Disabled                                        |
| IRQ-7   | assigned to      | :PCI/ISA PnP  |                                                                       |
| IRQ-9   | assigned to      | :PCI/ISA PnP  | PCI IRQ Actived By :Level                                             |
| IRQ-10  | assigned to      | :PCI/ISA PnP  | Assign IRQ For VGA :Enabled                                           |
| IRQ-11  | assigned to      | :PCI/ISA PnP  |                                                                       |
| IRQ-12  | assigned to      | :PCI/ISA PnP  |                                                                       |
| IRQ-14  | assigned to      | :PCI/ISA PnP  |                                                                       |
| IRQ-15  | assigned to      | :PCI/ISA PnP  |                                                                       |
| DMA-0   | assigned to      | :PCI/ISA PnP  |                                                                       |
| DMA-1   | assigned to      | :PCI/ISA PnP  |                                                                       |
| DMA-3   | assigned to      | :PCI/ISA PnP  | Esc : Quit $\uparrow \downarrow \rightarrow \leftarrow$ : Select item |
| DMA-5   | assigned to      | :PCI/ISA PnP  | F1 : Help PU/PD/+/- : modify                                          |
| DMA-6   | assigned to      | :PCI/ISA PnP  | F5 : Old Value(Shift) F2 : Color                                      |
| DMA-7   | assigned to      | :PCI/ISA PnP  | F7 : Load Setup Defaults                                              |

## **PnP OS Installed**

When set to YES, BIOS will only initialize the PnP cards used for booting (VGA, IDE, SCSI). The rest of the cards will be initialized by the PnP operating system like Windows<sup>®</sup> 95 or 98. When set to NO, BIOS will initialize all the PnP cards. So, for non-PnP operating system (DOS, Netware<sup>®</sup>), this option must set to NO.

## **Resources Controlled By**

By Choosing "Auto", the system BIOS will detect the system resource and automatically assign the relative IRQ and DMA Channel for each peripheral.

By Choosing "Manual"(default), the user will need to assign IRQ & DMA for add-on cards. Be sure that there is no conflict for IRQ/DMA and I/O ports.

**Note:** When choosing "Auto", you must be sure that all of the system add-on cards are PnP type.

## **Reset Configuration Data**

Normally, you leave this field Disabled. Select Enabled to reset Extended System Configuration Data (ESCD) when you exit Setup if you have installed a new add-on and the system reconfiguration has caused such a serious conflict that the operating system cannot boot. The settings are Enabled or Disabled.

## IRQ3/IRQ4/IRQ5/IRQ7/IRQ9/IRQ10/IRQ11/IRQ12/IRQ14/ IRQ15

When resources are controlled manually, assign each system interrupt as one of the following types, depending on the type of device using the interrupt:

Legacy is the term which signifies that a resource is assigned to the ISA Bus and provides for non PnP ISA add-on card. PCI/ISA PnP signifies that a resource is assigned to the PCI Bus or provides for ISA PnP add-on cards and peripherals. The settings are Legacy ISA, PCI/ISA PnP.

## DMA0/1/3/5/6/7 assigned to

When resources are controlled manually, assign each system DMA channel as one of the following types, depending on the type of device using the interrupt:

Legacy is the term which signifies that a resource is assigned to the ISA Bus and provides for non PnP ISA add-on card. PCI/ISA PnP signifies that a resource is assigned to the PCI Bus or provides for ISA PnP add-on cards and peripherals. The settings are Legacy ISA, PCI/ISA PnP.

## **CPU to PCI Write Buffer**

When this field is Enabled. writes from the CPU to the PCI bus are buffered, to compensate for the speed differences between the CPU and the PCI bus. When Disabled, the writes are not buffered and the CPU must wait until the write is complete before starting another write cycle. The settings are Enabled or Disabled.

## **PCI Dynamic Bursting**

When Enabled, every write transaction goes to the write buffer. The default setting is Disabled.

## PCI Master 0 WS Write

When Enabled, writes to the PCI bus are executed with zero wait states.

#### **PCI Delay Transaction**

The chipset has an embedded 32-bit posted write buffer to support delay transactions cycles. Select Enabled to support compliance with PCI specification version 2.1.

## PCI#2 Access #1 Retry

When PCI#2 (AGP bus) access to PCI#1 (PCI bus) has a error occurred. The default setting is Disabled.

## AGP Master 1 WS Write

When Enabled, writes to the AGP (Accelerated Graphics Port) are executed with one wait states. The default setting is Disabled.

## AGP Master 1 WS Read

When Enabled, read to the AGP (Accelerated Graphics Port) are executed with one wait states. The default setting is Disabled.

## PCI IRQ Actived By

This sets the method by which the PCI bus recognizes that an IRQ service is being requested by a device. Under all circumstances, you should retain the default configuration unless advised otherwise by your system's manufacturer.

## Assign IRQ For VGA

Enabled or Disabled to assign IRQ for VGA

## **3.9 Load Setup Defaults**

This Main Menu item loads the default system values. If the CMOS is corrupted, the defaults are loaded automatically. Choose this item and the following message appears:

"Load Setup Defaults (Y / N)? N "

To use the Setup defaults, change the prompt to "Y" and press < Enter >

**Note:** The Setup defaults can be customized to increase performance. However the BIOS defaults can always be used as a back up if there is some problem with the mainboard operation.

# 3.10 Special Features Setup (optional)

This Special Features Setup is used by System Hardware Monitor chipset. You can manually change the value of each option.

| ROM PCI/ISA BIOS (2A69KM4J)<br>INTEGRATED PERIPHERALS<br>AWARD SOFTWARE, INC.                                                                                                    |                                                                                                    |  |  |  |  |
|----------------------------------------------------------------------------------------------------|----------------------------------------------------------------------------------------------------|--|--|--|--|
| ******** POST SHOWING *******Chassis Fan Detected: DisabledPower Fan Detected: DisabledCPU Fan Detected: EnabledChassis Intrusion Detect: DisabledVoltage Detected: EnabledVcore Voltage Detected: Enabled+1.5V Voltage Detected: Enabled+5.0V Voltage Detected: Enabled+12V Voltage Detected: Enabled+12V Voltage Detected: Enabled-5.0V Voltage Detected: Enabled | ******** SYSTEM MONITOR ******<br>Chassis FAN RPM :0<br>Power FAN RPM :0<br>CPU Fan RPM :6367<br>System Temperature :26°C/78°F<br>CPU Temperature :28°C/82°F<br>CPU Critical Temp :Disabled<br>Shutdown Temp :Disabled |  |  |  |  |
|                                                                                                    | Esc : Quit $\uparrow \downarrow \rightarrow \leftarrow$ : Select item<br>F1 : Help PU/PD/+/- : modify<br>F5 : Old Value(Shift) F2 : Color<br>F6 : Load BIOS Defaults<br>F7 : Load Setup Defaults                       |  |  |  |  |

## Chassis Fan Detected/Power Fan Detected/CPU Fan Detected/Voltage Detected/Vcore Voltage Detected/+1.5V Voltage Detected/+3.3V Voltage Detected/+5.0 Voltage Detected/+12V Voltage Detected/-12V Voltage Detected/-5.0 Voltage Detected

During Enabled, this will show the CPU/FAN voltage chart during system boot up. During Disabled, this will not show.

## **Chassis Intrusion Detect**

Set this option to Enabled, Reset, or Disabled the chassis intrusion detector. During Enabled, any intrusion on the system chassis will be recorded. The next time you turn on the system, it will show a warning message. To be able to clear those warning, choose Reset. After clearing the message, it will go back to Enabled.

#### Chassis/Power/CPU Fan RPM

During Enabled, this will monitor the RPM of your CPU/Chassis/ Power fan.

#### System Temperature/CPU Temperature

This will show the System and CPU temperature.

## **CPU Critical Temp**

This option is for setting the critical temperature level for the processor. When the processor reach the temperature you set, this will reduce the load on the processor.

#### **Shutdown Temp**

This option is for setting the Shutdown temperature level for the processor. When the processor reach the temperature you set, this will shutdown the system. This function only works with Windows<sup>®</sup> 95 operating system.

# **3.11 Integrated Peripherals**

#### ROM PCI/ISA BIOS (2A6LGM4E) INTEGRATED PERIPHERALS AWARD SOFTWARE, INC.

| OnChip IDE Channel0   | :Enabled    | Onboard FDC Contreoller                                       | :Enabled  |
|-----------------------|-------------|---------------------------------------------------------------|-----------|
| OnChip IDE Channel1   | :Enabled    | Onboard Serial Port 1                                         | :3F8/IRQ4 |
| IDE Prefetch Mode     | :Enabled    | Onboard Serial Port 2                                         | :2F8/IRQ3 |
| IDE HDD Block Mode    | :Enabled    | UART Mode Select                                              | :Normal   |
| CDROM Set PIO Mode    | :Enabled    |                                                               |           |
| Primary Master PIO    | :Auto       |                                                               |           |
| Primary Slave PIO     | :Auto       | Onboard Parallel Port                                         | :378/IRQ7 |
| Secondary Master PIO  | :Auto       | Parallel Port Mode                                            | SPP       |
| Secondary Slave PIO   | :Auto       |                                                               |           |
| Primary Master UDMA   | :Auto       |                                                               |           |
| Primary Slave UDMA    | :Auto       | PWRON After PWR-Fail                                          | :Off      |
| Secondary Master UDMA | :Auto       | Power Status Led                                              | Single    |
| Secondary Slave UDMA  | :Auto       |                                                               |           |
| Init Display First    | :PCI Slot   |                                                               |           |
| Onboard Sound         | :Enabled    |                                                               |           |
|                       |             |                                                               |           |
| POWER ON Function     | BUTTON ONLY | Esc : Ouit $\uparrow \downarrow \rightarrow \leftarrow$ : Set | lect item |
|                       |             | F1 : Help PU/PD/+/- : mod                                     |           |
|                       |             | F5 : Old Value(Shift) F2                                      | -         |
|                       |             | F7 : Load Setup Defaults                                      |           |
|                       |             |                                                               |           |

## **Onchip IDE Channel 0**

The chipset contains a PCI IDE interface with support for two IDE channels. Select Enabled to activate the primary IDE interface. Select Disabled to deactivate this interface. The settings are Enabled or Disabled.

## **Onchip IDE Channel 1**

The chipset contains a PCI IDE interface with support for two IDE channels. Select Enabled to activate the secondary IDE interface. Select Disabled to deactivate this interface. The settings are Enabled or Disabled.

## **IDE Prefetch Mode**

The onboard IDE drive interfaces supports IDE prefetching, for faster drive accesses. If you install a primary and /or secondary add-in IDE interface, set this field to Disabled if the interface does not support prefetching. The default setting is Enabled.

## **IDE HDD Block Mode**

When Enabled, this item allows the Block mode access for the IDE HDD. The default setting is Enabled.

## **CDROM Set PIO Mode**

When Enabled, this item allows the CDROM to set the PIO mode.

## Primary/Secondary Master/Slave PIO

The four IDE PIO (Programmed Input/Output) fields let you set a PIO mode (0-4) for each of the four IDE devices that the onboard IDE interface supports.

Modes 0 through 4 provide successively increase performance. In Auto mode, the system automatically determines the best mode for each device. The settings are Auto, Mode 0, Mode 1, Mode 2, Mode 3, Mode 4.

## Primary/Secondary Master/Slave UDMA

Ultra DMA/33 implementation is possible only if your IDE hard drive supports it and the operating environment includes a DMA driver (Windows 95 OSR2 or a third-party IDE bus master driver). If yoru hard driveand your system software both support Ultra DMA/33, select Auto to enable BIOS support. The settings are Auto, Mode 0, Mode 1, Mode 2, Mode 3, Mode 4.

## **Init Display First**

This item allows you to decide to active whether PCI Slot or AGP first. The settings are PCI Slot or AGP.

## **Onboard Sound**

Enabled or Disabled the onboard sound chip. The default setting is Enabled.

## **Power On Function**

This function allows you to select the item to power on the system. The settings are: Button Only, Mouse Left, Mouse Right, Password, hotkey, Keyboard 98

## **Onboard FDC Controller**

Select Enabled if your system has a floppy disk controller (FDC) installed on the system board and you wish to use it. If you install and-in FDC or the system has no floppy drive, select Disabled in this field.

## **Onboard Serial Port 1/Port 2**

Select an address and corresponding interrupt for the first and second serial ports.

## **UART Mode Select**

This item allows you to determine which Infra Red (IR) function of onboard I/O chip. The settings are IrDA 1.0, Standard, ASKIR, HPSIR.

#### **Onboard Parallel Port**

This item allows you to determine access onboard parallel port controller with which I/O address.

#### **Parallel Port Mode**

Select an operating mode for the onboard parallel (printer) port. Select Normal unless your hardware and software require one of the other modes offered in this field.

## **PWRON After PWR-Fail**

This option will determine how the system will power on after a power failure.

## **Power Status LED**

This item determines which state the Power LED will use. The settings are Blinking, Dual, and Single. During blinking, the power LED will blink when the system enters the suspend mode. When the mode is in Dual, the power LED will change its color. Choose the single and the power LED will always remain lit.

## 3.12 Supervisor/User Password Setting

This Main Menu item lets you configure the system so that a password is required each time the system boots or an attempt is made to enter the Setup program. Supervisor Password allows you to change all CMOS settings but the User Password setting doesn't have this function. The way to set up the passwords for both Supervisor and User are as follow:

1. Choose "Change Password" in the Main Menu and press <Enter>. The following message appears:

"Enter Password:"

- 2. The first time you run this option, enter your password up to only 8 characters and press <Enter>. The screen does not display the entered characters. For no password just press <Enter>.
- 3. After you enter the password, the following message appears prompting you to confirm the password:

"Confirm Password:"

- 4. Enter exactly the same password you just typed in to confirm the password and press <Enter>.
- 5. Move the cursor to Save & Exit Setup to save the password.
- 6. If you need to delete the password you entered before, choose the Supervisor Password and press <Enter>. It will delete the password that you had before.
- 7. Move the cursor to Save & Exit Setup to save the option you did. Otherwise, the old password will still be there when you turn on your machine next time.

## 3.13 IDE HDD Auto Detection

You can use this utility to automatically detect the characteristics of most hard drives.

When you enter this utility, the screen asks you to select a specific hard disk for Primary Master. If you accept a hard disk detected by the BIOS, you can enter "Y" to confirm and then press <Enter> to check next hard disk. This function allows you to check four hard disks and you may press the <Esc> after the <Enter> to skip this function and go back to the Main Menu.

|             |             |      | A        | MARD    | SOF    | IWARE  | , 100    | -•         |          |        |
|-------------|-------------|------|----------|---------|--------|--------|----------|------------|----------|--------|
| НА          | ARD DISKS   |      | TYPE     | SIZE    | CYLS   | HEADS  | PRECON   | IP LANDZON | IE SECTO | R MODE |
| Prim        | ary Master: |      | Auto     | 0       | 0      | 0      | 0        | 0          | 0        | AUTO   |
| Prim        | ary Slave : |      | Auto     | 0       | 0      | 0      | 0        | 0          | 0        | AUTO   |
| Seco        | ndary Maste | r :  | Auto     | 0       | 0      | 0      | 0        | 0          | 0        | AUTO   |
| Seco        | ndary Slave | :    | Auto     | 0       | 0      | 0      | 0        | 0          | 0        | AUTO   |
|             |             |      |          |         |        |        |          |            |          | _      |
|             |             |      |          |         |        |        |          |            |          |        |
|             |             |      | Select I | Primary | Master | Option | (N=Skip) | ) : N      |          |        |
|             | OPTIONS     | SIZE | Ξ (      | CYLS    | HEAD   | PRECO  | OMP LAI  | NDZ SECTO  | R MODE   |        |
|             | 2           | 2112 | 2        | 1023    | 64     | 0      | 40       | 094 63     | LBA      |        |
|             | 1           | 2113 |          | 4095    |        |        |          | 094 63     | NORMAL   |        |
|             | 3           | 2113 | 3        | 2047    | 32     | 6553   | 35 40    | 094 63     | LARGE    |        |
| L           |             |      |          |         |        |        |          |            |          | 1 1    |
|             |             |      |          |         |        |        |          |            |          |        |
|             |             |      |          |         |        |        |          |            |          |        |
|             |             |      |          |         |        |        |          |            |          |        |
| [ESC: Skip] |             |      |          |         |        |        |          |            |          |        |
|             |             |      |          |         | -      |        |          |            |          |        |

#### ROM PCI/ISA BIOS(2A6LGM4E) CMOS SETUP UTILITY AWARD SOFTWARE, INC.

## **Chapter 4**

# **CREATIVE® AUDIO DRIVER**

## 1. Overview

The Creative<sup>®</sup> ES1373 digital controller provides the next generation of audio performance to the PC market.

## **1.1 Features**

- SoundScape WaveTable Synthesizer.
- Full DOS Game Compatibility.
- PCI Bus Master for fast DMA.
- Fully Compliant with PC97 Power Management Specification.

## **1.2 System Requirements**

This section describes system requirements for the Audio Driver installation and Usage.

| Computer                | Intel <sup>®</sup> Pentium <sup>®</sup> II/Celeron <sup>TM</sup> processor or |
|-------------------------|-------------------------------------------------------------------------------|
|                         | higher                                                                        |
| <b>Operating system</b> | DOS 5.0 or higher, Windows® 95/98,                                            |
|                         | Windows® NT 3.51 or 4.0, or OS/2®                                             |
| CD-ROM                  | Double Speed or Higher                                                        |
| Chipset                 | Creative <sup>®</sup> ES1373                                                  |
|                         |                                                                               |

## 2. Audio Driver Setup & Usage Procedures

Insert the CD-title into your CD-ROM drive. This CD will auto-run. This will display installation for VGA driver and sound driver. Also included are Intel<sup>®</sup> PIIX4 patch for Windows<sup>®</sup> 95/98, Trend PC-cillin 98, and Bus Master driver. Just click the button for automatic installation for audio driver.

## 2.1 Windows® 95/98

If you start Windows<sup>®</sup> 95/98, this will automatically detect this hardware onboard "PCI Multimedia Audio Device" and "Gameport Joystick". You need to click "Next", then "Finish". Do not click on the "Cancel". The driver need these ID.

#### 2.1-1 Audio Driver Installation Procedure:

- **Step 1:** Insert the provided CD\_ROM disk into the CD-ROM drive.
- **Step 2:** Look for the CD\_ROM drive, double click on the CD\_ROM icon. This will show the setup screen.
- Step 3: Click on "Creative AudioPCI" sound drivers icon.
- **Step 4:** This will copy the audio drivers into the hard drive.
- Step 5: A message will appear stating you must restart the Windows<sup>®</sup> 95/98 system, select **yes** to restart.

## 2.2 Windows® NT 4.0

#### 2.2-1 Audio Driver Installation Procedure:

- Step 1: Click Start menu and select Control Panel from Settings group.
- Step 2: Select Multimedia icon.
- Step 3: Click on the Devices tab.
- Step 4: Click Add.
- Step 5: Double click on Unlisted or Updated Driver in the list.
- **Step 6:** Insert the **CD-ROM Disk** into the CD-ROM Drive.
- Step 7: When the Install from Disk dialog box appears, look for your CD-ROM drive :\Sound\ Creative\AudioPCI\Drivers \NT40\English\I386\CD
- Step 8: Click OK.
- Step 9: Click OK.
- Step 10: A message will appear stating that the drivers were succesfully installed. Click OK. You must now restart Windows<sup>®</sup> NT 4.0.

## 2.3 Detailed User's Manual

The detailed user's manual can be found on following path of the CD-ROM provided:

#### PATH: Sound\Creative\AudioPCI\Docs\Manual.doc